# Anleitung zur Bearbeitung Ihrer Daten

### **Einleitung**

Ab sofort haben Sie die Möglichkeit, die Daten Ihres Vereins bzw. Ihres Unternehmens auf arnstadt.de selbstständig zu aktualisieren. Ihre Adresse hat sich geändert? Sie wollen eine Veranstaltung im Veranstaltungskalender auf arnstadt.de veröffentlichen? Mit dieser Anleitung erklären wir Ihnen verständlich, wie Sie das schnell und einfach erledigen.

So einfach gehts: Zuerst legen Sie ein persönliches Profil mit Ihrem Namen und Ihrer E-Mail-Adresse an. Wir prüfen Ihre Daten und schalten anschließend Ihr Profil frei. Sie können nach der Freischaltung den Zugriff auf Ihren Verein bzw. auf Ihr Unternehmen beantragen. Eine Neuanlage Ihres Vereins bzw. Ihres Unternehmens ist ebenso möglich, wenn er bei uns noch nicht gelistet ist.

Auf den nächsten Seiten erhalten Sie eine Schritt-für-Schritt-Anleitung. Gehen Sie diese in Ruhe durch. Sollten Sie nicht weiterkommen, schreiben Sie uns bitte eine E-Mail oder rufen an.

**Ansprechpartner:** Oliver Lang, E-Mail: [oliver.lang@stadtverwaltung.arnstadt.de,](mailto:oliver.lang@stadtverwaltung.arnstadt.de) Telefon: 03628/745774

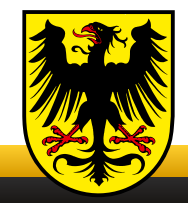

### **Schritt 1: Ihre Registrierung**

Zuerst registrieren Sie Ihr persönliches Profil: 1. Öffnen Sie **[www.arnstadt.de/daten](https://www.arnstadt.de/daten)** 2. Tragen Sie Ihre Daten in das Formular ein. 3. Prüfen Sie alle Daten und klicken Sie anschlie-**Bend auf ,Profil jetzt erstellen**".

#### **Was passiert dann?**

Sie erhalten eine E-Mail, in der Sie Ihr Profil durch Klick auf den Link bestätigen müssen. Sollte die E-Mail nicht ankommen, prüfen Sie bitte Ihren Spam-Ordner und markieren Sie die E-Mail als "Kein Spam". Erst wenn Sie Ihre Identität bestätigt haben, können wir Ihr Profil freischalten. Bitte haben Sie Verständnis dafür, dass die Freischaltung Ihres Profils ausschließlich zu unseren Geschäftszeiten erfolgt.

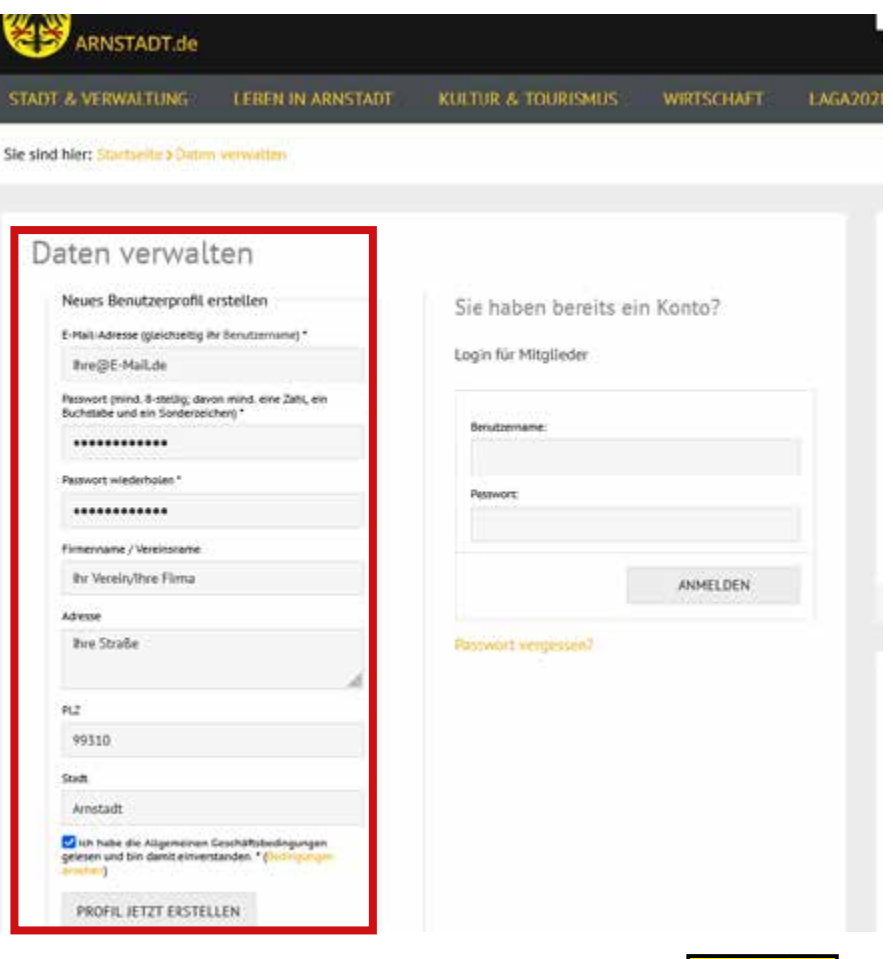

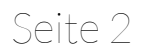

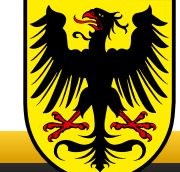

### **Schritt 2: Ihr Verein/Ihr Unternehmen**

Nachdem Sie eine weitere E-Mail mit der Bestätigung der Freischaltung bekommen haben, loggen Sie sich auf **[www.arnstadt.de/daten](https://www.arnstadt.de/daten)** (rechte Box) mit Ihrer E-Mail und Ihrem Passwort ein.

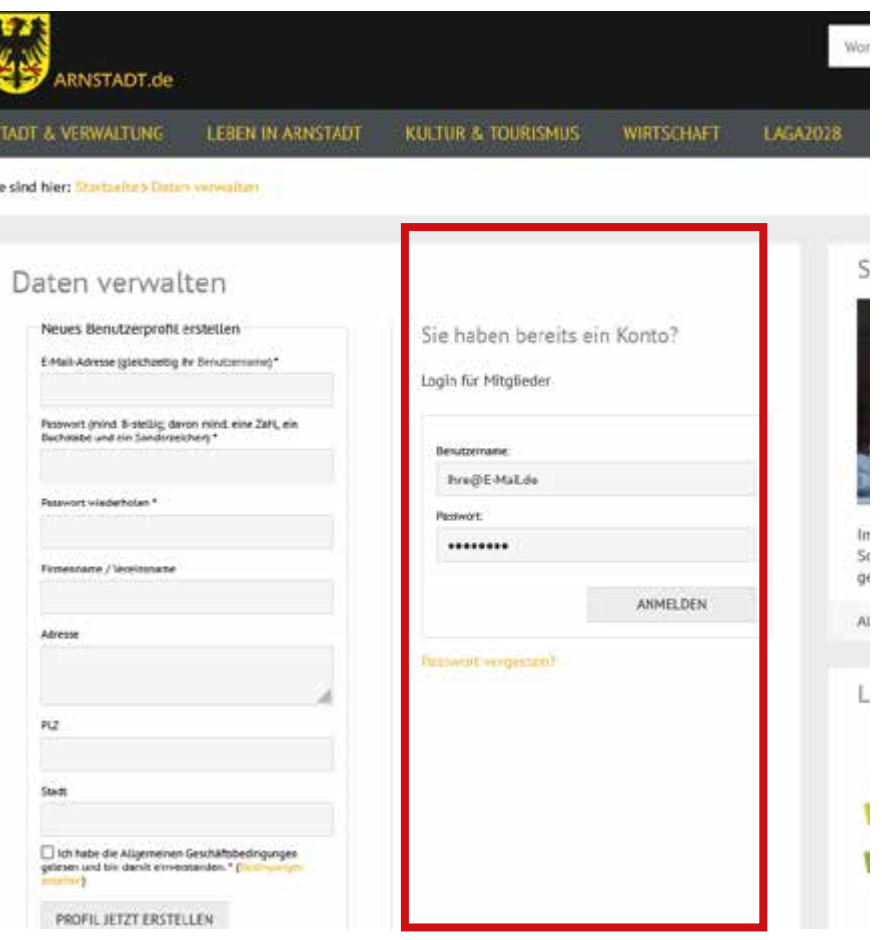

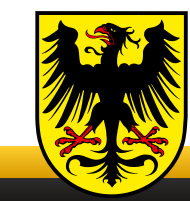

### **Schritt 2: Ihr Verein/Ihr Unternehmen**

Um Zugriff auf die Daten eines bereits angelegten Vereins oder Unternehmens zu erhalten, müssen Sie zuerst die Inhaberschaft beantragen. Dieser Schritt muss pro Verein oder Firma nur einmal vollzogen werden.

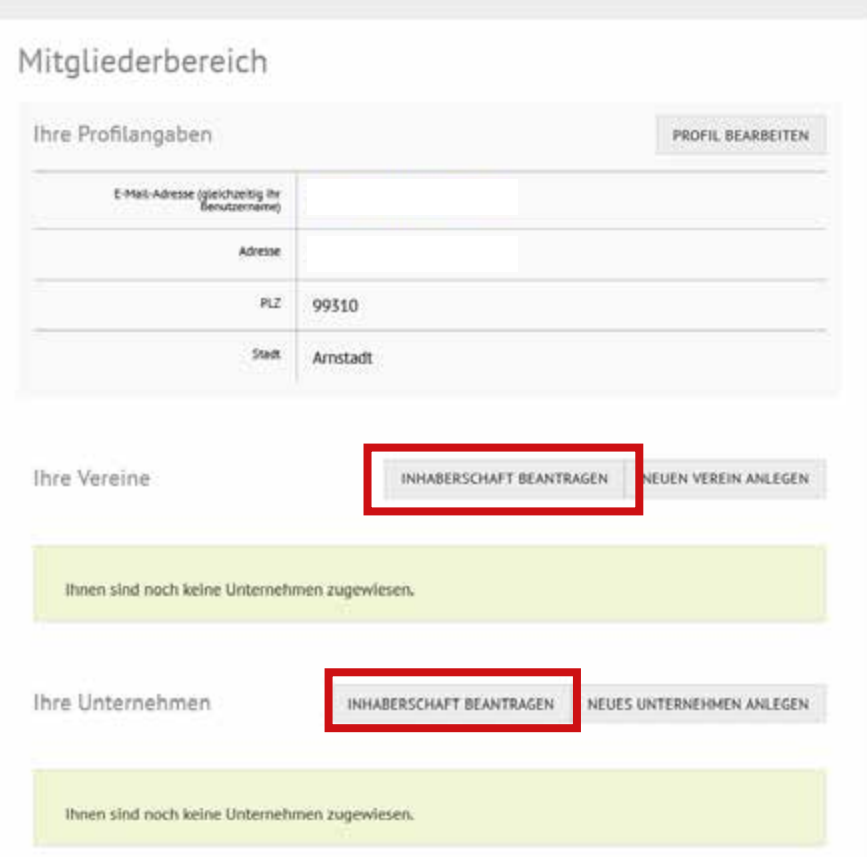

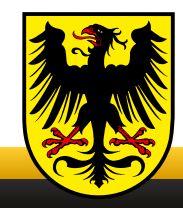

### **Schritt 2: Ihr Verein/Ihr Unternehmen**

- 1. Wählen Sie Ihren Verein oder Ihre Firma in der Liste aus
- 2. Wählen Sie Inhaberschaft beantragen

#### **Was passiert dann?**

Wir erhalten eine E-Mail mit Ihrer Anfrage. Nachdem wir Ihre Anfrage bestätigt haben, finden Sie Ihren Verein oder Ihr Unternehmen in der Übersicht, siehe Seite 4.

Sollte Ihr Verein oder Ihre Firma nicht in der Liste zu finden sein, legen Sie diesen bitte neu an. Siehe nächste Seite.

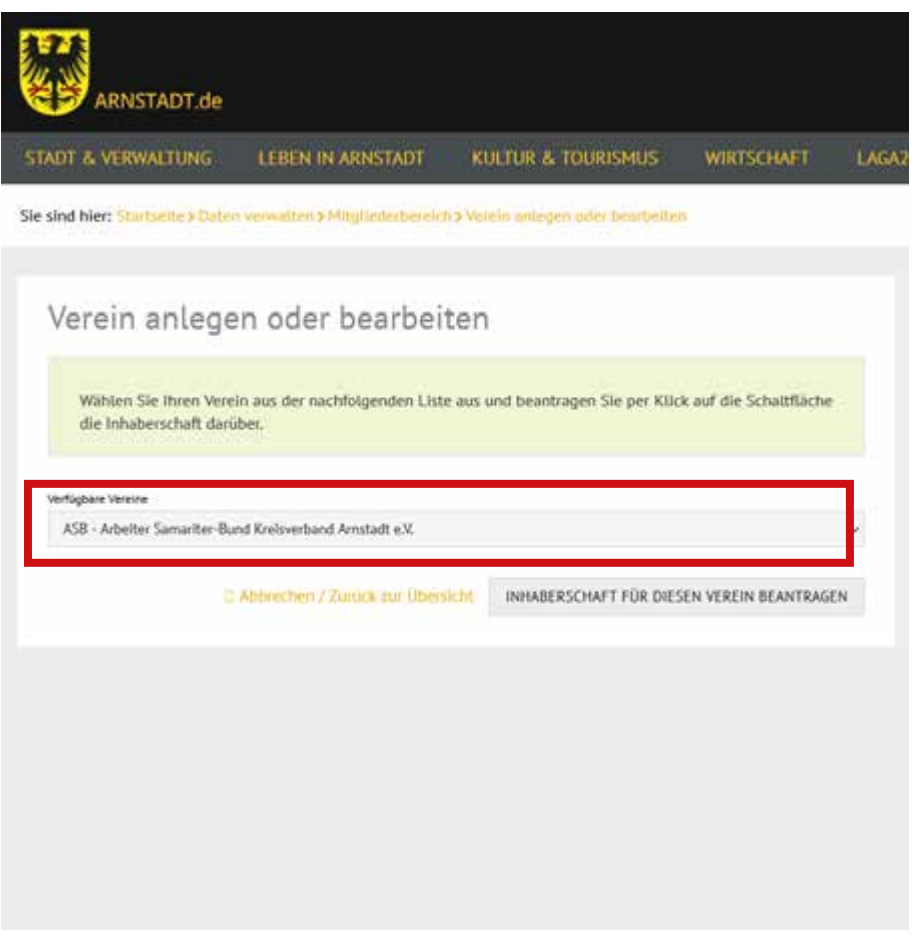

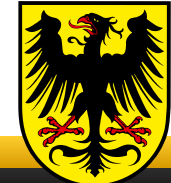

### **Schritt 2: Ihr Verein/Ihr Unternehmen**

**Wichtig:** Dieser Teil der Anleitung ist ausschließlich für **neue** Vereine bzw. Unternehmen. Sollte Ihr Verein oder Unternehmen bereits bei uns angelegt sein, können Sie diese Seite und die nächste Seite einfach überspringen.

Für die Neuanlage Ihres Vereins oder Unternehmens wählen Sie einfach "Neuen Verein anlegen".

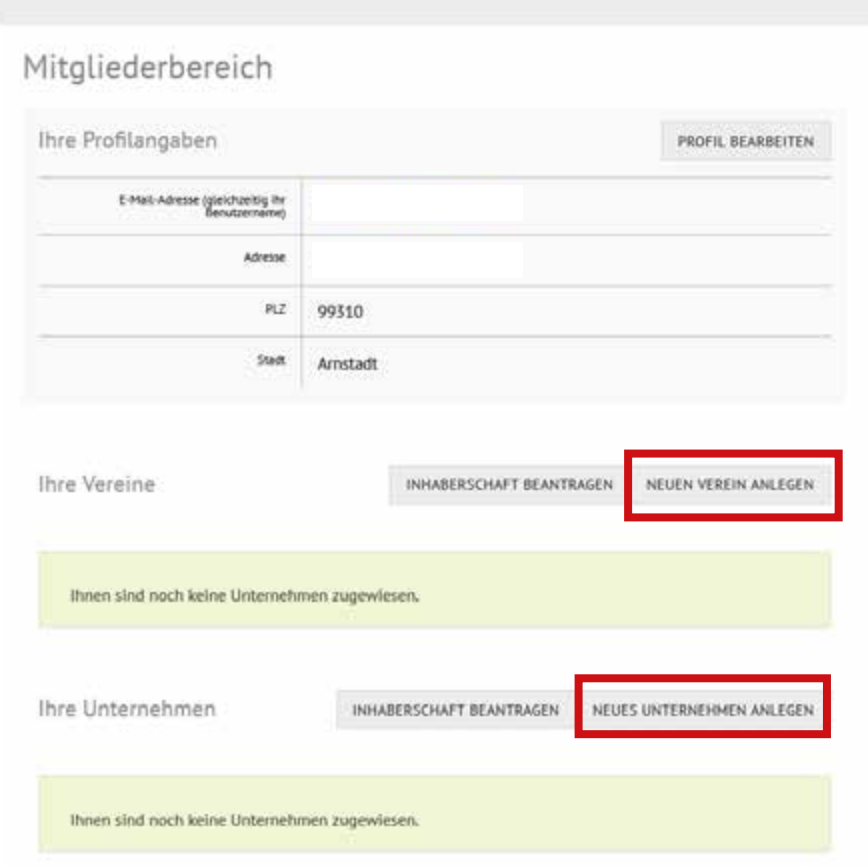

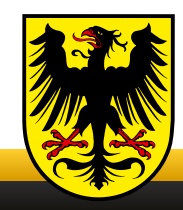

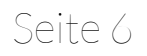

### **Schritt 2: Ihr Verein/Ihr Unternehmen**

Tragen Sie die Daten in die dafür vorgesehenen Felder ein. Bitte nutzen Sie ausschließlich Kategorien, die tatsächlich für Ihren Verein oder Ihr Unternehmen zutreffen. Nach Absenden des Formulares wird Ihr Eintrag von uns geprüft und ggf. freigegeben.

Wir behalten uns vor, Ihren Eintrag vor der Veröffentlichung zu ändern oder nicht zu veröffentlichen.

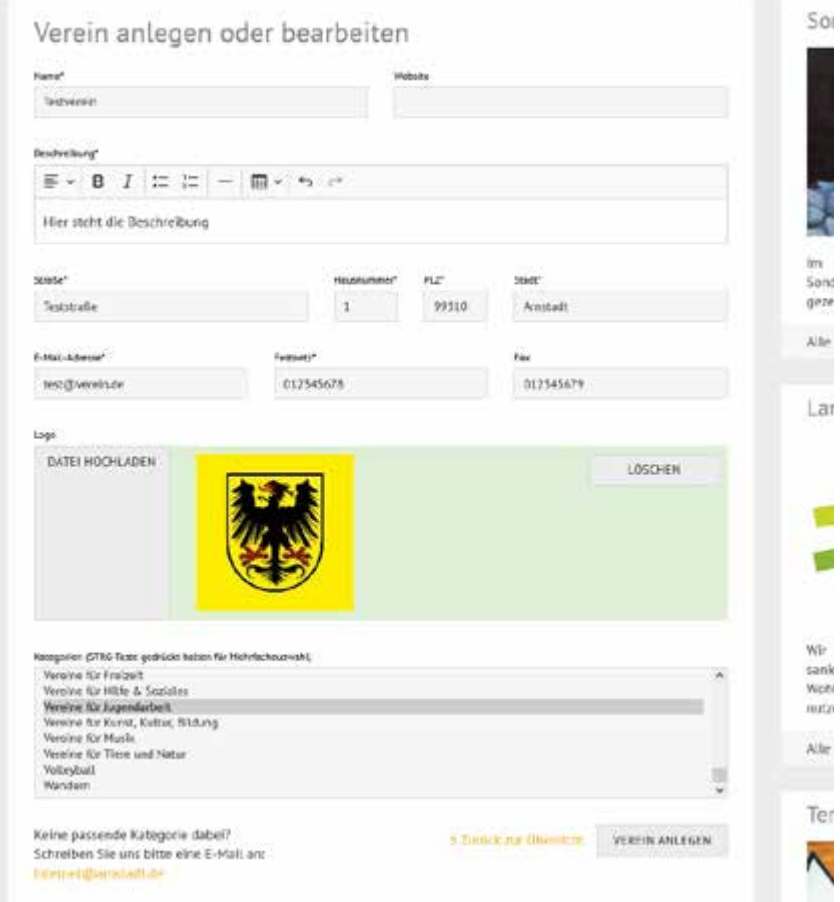

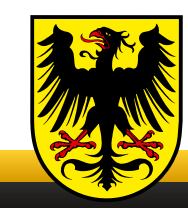

### **Schritt 3: Veranstaltungen anlegen**

Um Veranstaltungen in den Veranstaltungskalender einzutragen, wählen Sie bitte im unteren Bereich bei Kalendereinträge "Neuer Eintrag".

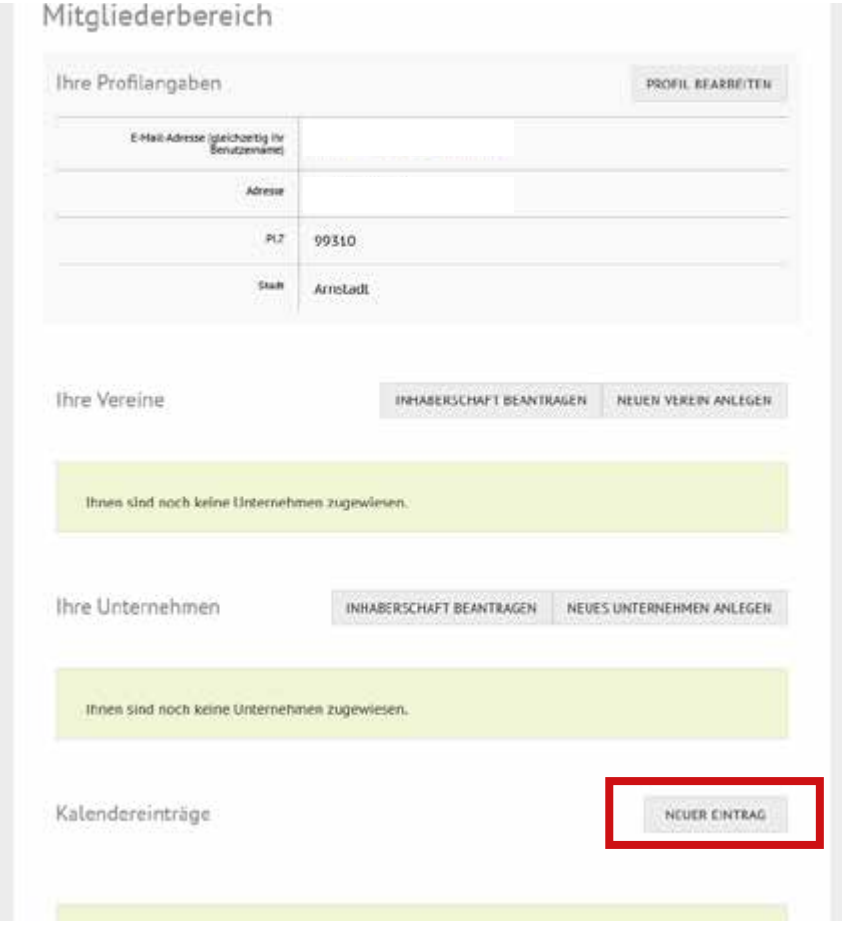

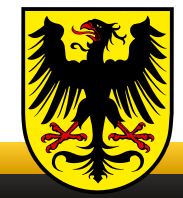

### **Schritt 3: Veranstaltungen anlegen**

Tragen Sie die Daten in die dafür vorgesehenen Felder ein. Bitte wählen Sie ausschließlich die Kategorien, die für Ihre Veranstaltungen zutreffen. Nach Absenden des Formulares wird Ihr Eintrag von uns geprüft. Wenn wir Ihre Veranstaltung freigegeben haben, wird dies in der Übersicht angezeigt. Sie können Ihre Veranstaltung auch nachträglich noch ändern. Die Änderung muss durch uns freigegeben werden.

Wir behalten uns vor, Ihren Eintrag vor der Veröffentlichung zu verändern oder nicht zu veröffentlichen. Bitte haben Sie Verständnis dafür, dass die Freischaltung ausschließlich zu unseren Geschäftszeiten erfolgt.

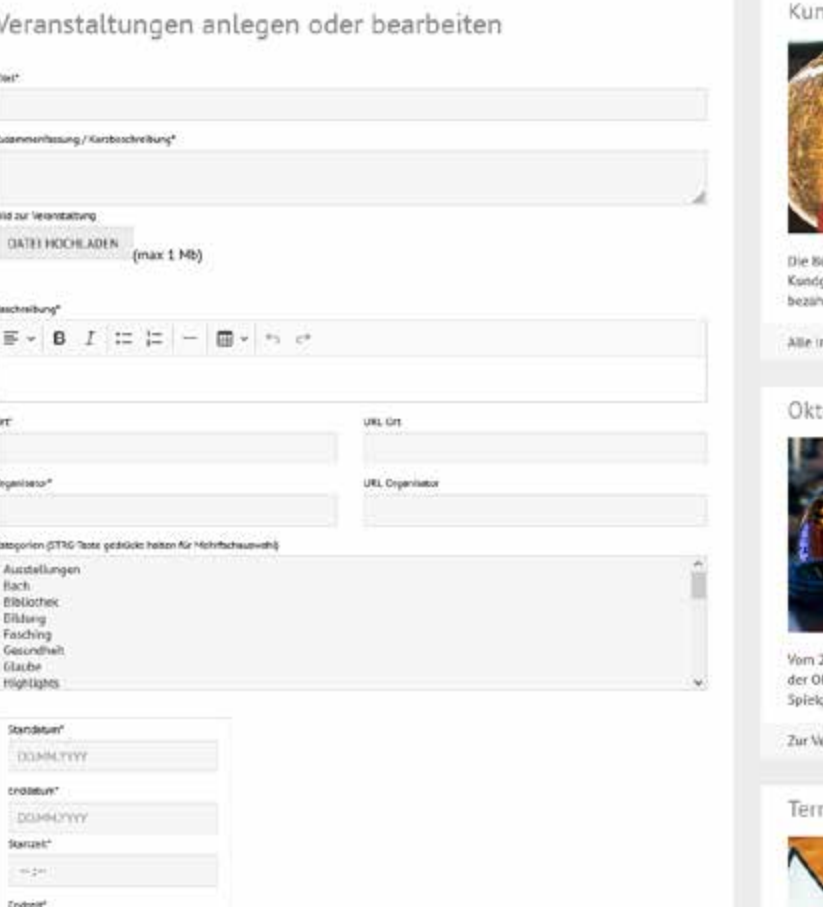

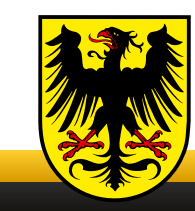